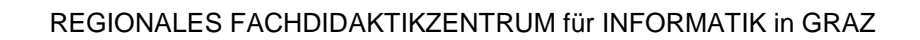

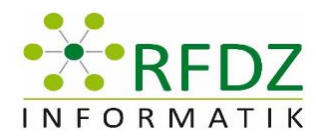

# TAG DER INFORMATIK FACHDIDAKTIK 2018

Workshop Reihe 2 Zusammenfassung

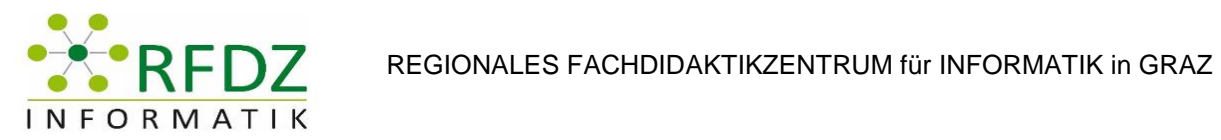

# <span id="page-1-0"></span>Inhaltsverzeichnis

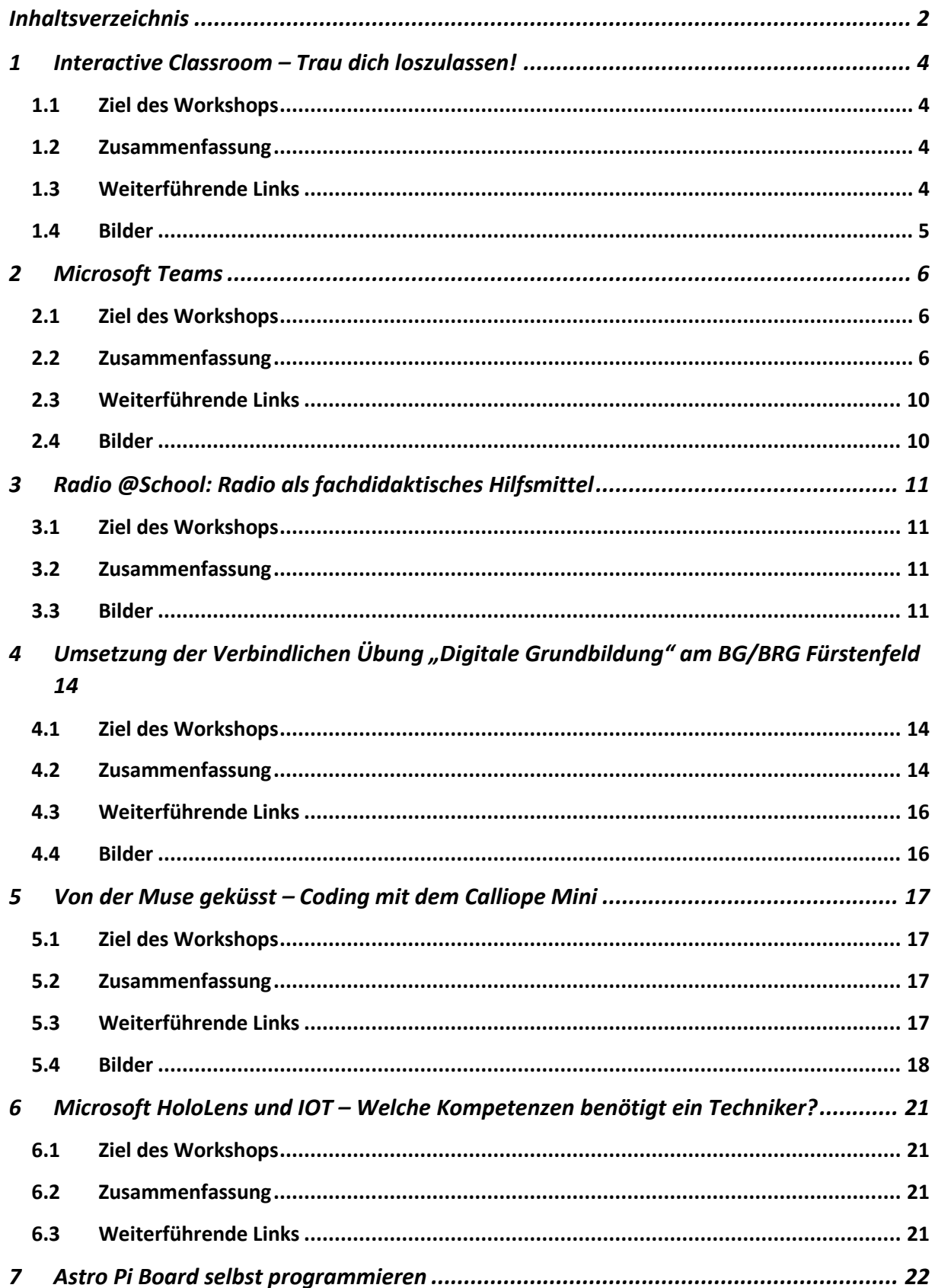

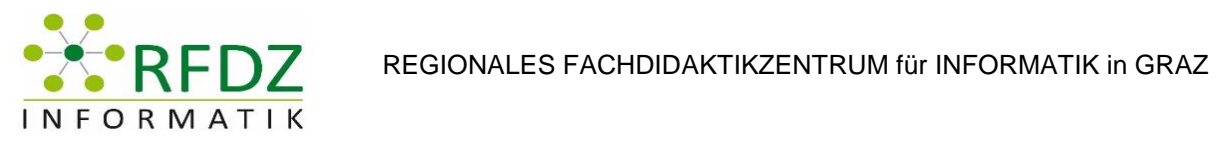

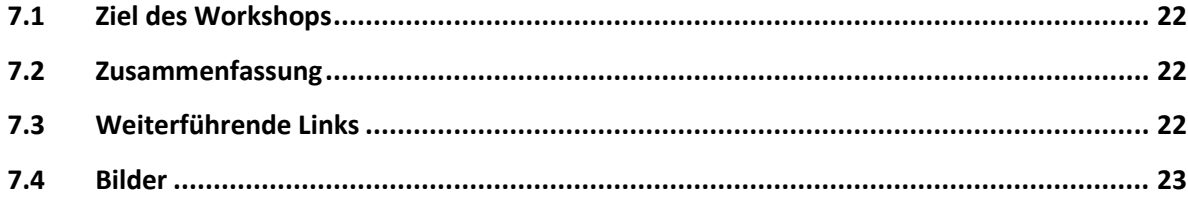

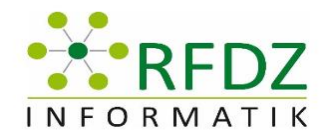

### <span id="page-3-0"></span>1 Interactive Classroom – Trau dich loszulassen!

Vortragende: HS-Prof. Mag. Dr. Moser Daniela

Protokollersteller: Elisabeth Fuchs

#### <span id="page-3-1"></span>1.1 Ziel des Workshops

- Videos bzw. Screencasts, anhand deren man ein neues Thema erarbeiten kann, werden den Lernenden mit nach Hause gegeben
- Die Schüler und Schülerinnen können es dann zuhause anschauen und damit lernen
- Man kann auch verschiedene Apps und Tools verwenden um den Flipped Classroom zu verwirklichen

#### <span id="page-3-2"></span>1.2 Zusammenfassung

#### **Begrüßung mit Video der Studierenden**

Verschiedene Reihen - verschiedene Stationen:

- **quizlet**: https://quizlet.com/de (Vorteil: Interaktive Bilder, mehr für theoretische Fragen)
- **powtoon**: https://www.powtoon.com/home/ (Vorteil: Alternative für PowerPoint und guter Einstieg für Lehrauftritt)
- **wizer.me:** http://app.wizer.me/ (Vorteil: Lernvideo mit Wissensfragen) Teilnehmer und Teilnehmerinnen werden eingeteilt und in jeder Reihe sitzt eine Studentin oder ein Student und erklärt das jeweilige Tool

#### **Start:**

Die Studierenden erklären der kleinen Gruppen zuerst die Anwendung und zeigen schon fertige Dateien. Danach loggen sie sich gemeinsam bei der Anwendung an. Dann wird Schritt für Schritt alles ganz genau erklärt und mit Hilfe von Vorzeigen und Nachmachen verschiedene Funktionen präsentiert. Vorteile und Nachteile werden auch miteinander besprochen.

#### **Zugänge im Unterricht:**

- Tools in mehreren Unterrichtsfächern einsetzbar
- Schüler und Schülerinnen lernen selbstständig zu arbeiten und können auch spielerisch lernen
- Sehr gut strukturiert und ansehnlich gestaltet

Zusätzlich wurde auch noch das Tool padlet verwendet.

#### <span id="page-3-3"></span>1.3 Weiterführende Links

https://padlet.com/florian\_lechner/upjsjfpjwupp

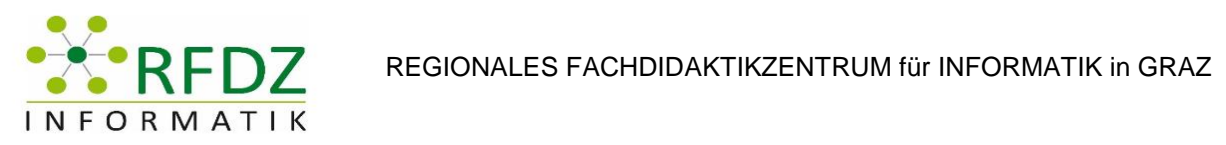

<span id="page-4-0"></span>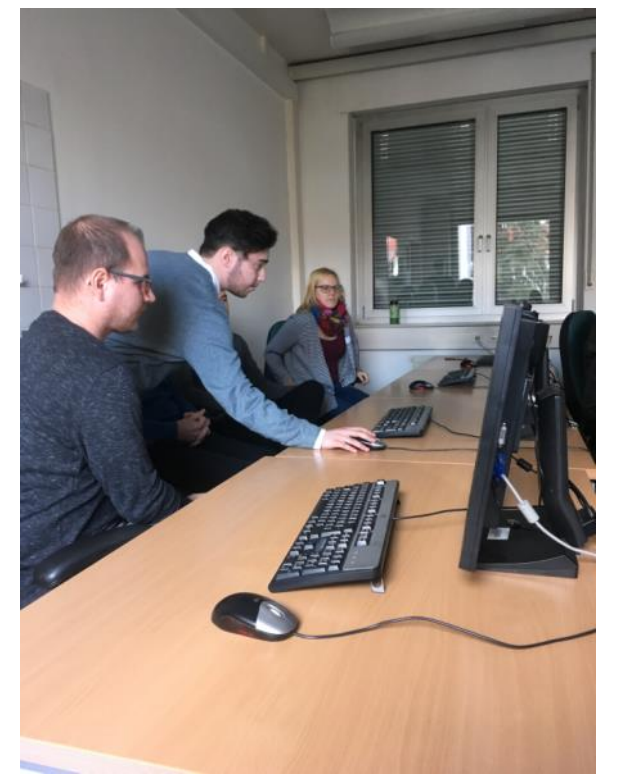

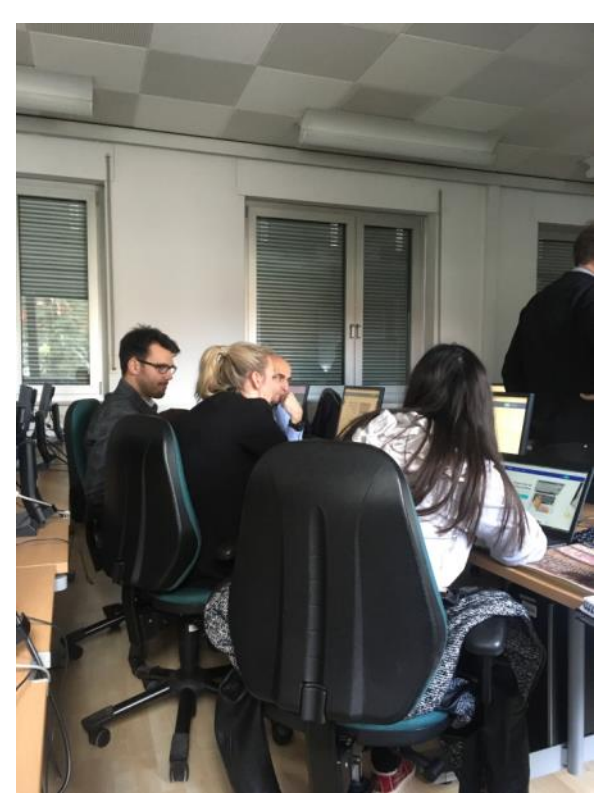

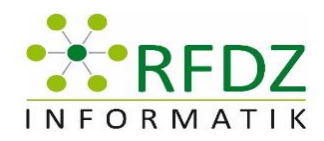

# <span id="page-5-0"></span>2 Microsoft Teams

Vortragende: Andrea Tekautz und Studierende

Protokollersteller: Lukas Lang

### <span id="page-5-1"></span>2.1 Ziel des Workshops

Einführung in Microsoft Teams und die Nutzung in der Schule

### <span id="page-5-2"></span>2.2 Zusammenfassung

#### **1) Einführung**

Einführungsvideo über Microsoft Teams:<https://youtu.be/aH-dx5IRFMo>

Was wird für die Zusammenarbeit unter den Kolleginnen und Kollegen bereits genutzt?

Mail, WhatsApp, Facebook

#### **2) Funktionen von Microsoft Teams**

- Chats
- Gruppen (Teams) mit Dateien und Unterhaltungen
- OneNote
- Gruppenchat mittels Skype
- Weitere Apps

Aufgaben

Die TeilnehmerInnen erstellten ein Team und fügten Mitglieder hinzu. Weiters wurde der Video-Chat von den Studierenden vorgeführt.

#### **3) Kurse und Notizbuch**

Die TeilnehmerInnen konnten einen Kurs in MS Teams erstellen und das Kursnotizbuch austesten. Die Vortragenden erklärten die Verwendung von OneNote für Schulklassen.

Funktionen des Notizbuches:

- Text und Bilder einfügen
- Listen
- Tabellen einfügen
- Dateien einfügen
- Verschiedene Ansichten
- Zeichnen

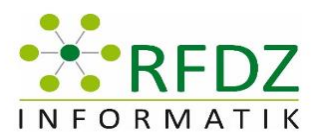

#### **4) Teams am Smartphone**

Vorstellung der App und deren Bedienung. Der Video-Chat am Smartphone wurde vorgeführt.

#### **5) Datenschutz**

Da die Daten in Irland gespeichert werden ist Teams für die Schule bestens geeignet und kann bedenkenlos verwendet werden.

#### **6) Handout**

Als Abschluss wurde ein Handout an interessierte TeilnehmerInnen per Mail versendet.

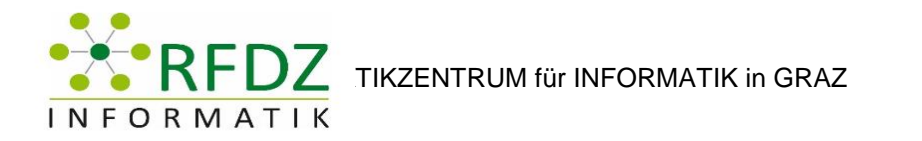

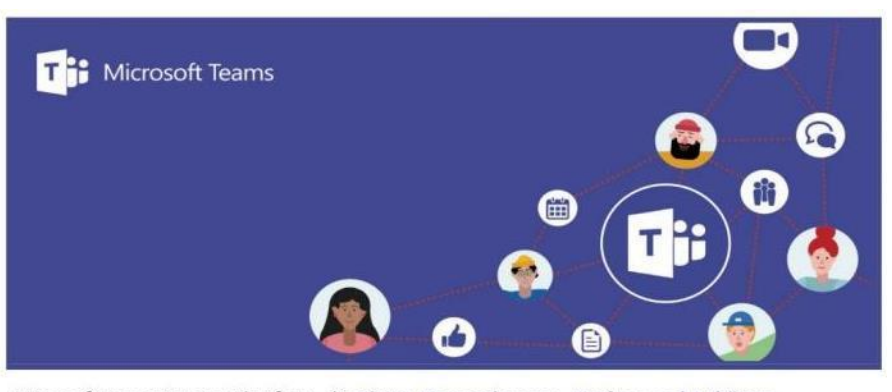

Microsoft Teams ist eine Plattform, die Chats, Besprechungen, Notizen und Anhänge kombiniert. Der Service integriert sich in die 365-Office-Suite, einschließlich Microsoft Office und Skype und bietet Erweiterungen, die in Nicht-Microsoft-Produkte integriert werden können.

Unter anderem sind mit Microsoft Teams Video-Telefonate per Skype sowie der Zugriff auf Word, Excel, PowerPoint und OneNote möglich. Für den mobilen Einsatz sind entsprechende Apps für iOS, Android und Windows Phone verfügbar.

In die Chats lassen sich bei Microsoft Teams Emojis, Videos oder Grafiken einbinden. Mit einem Mausklick kann man auch Video-Chats mit mehreren Mitarbeitern starten.

In der Grundeinstellung sind alle Beiträge innerhalb eines Teams für alle einsehbar, es gibt aber auch die Möglichkeit, sich privat zu unterhalten. Newsfeeds - etwa aus Twitter - lassen sich übersichtlich einfügen.

#### WIE LÄSST SICH MICROSOFT TEAMS AKTIVIEREN?

Administratoren und Administratorinnen schalten Microsoft Teams für die Mitarbeiter/innen frei, indem sie sich im Office-365-Admin-Center in die Einstellungen begeben und unter "Services & Add Ins" den neuen Punkt "Microsoft Teams" anklicken.

#### WAS MACHT ES BESONDERS?

Microsoft erfindet mit Teams das Rad nicht neu. Muss es auch nicht unbedingt. Um sich aber von der Konkurrenz abzuheben, konzentriert man sich auf die eigenen Stärken - und das sind die anderen Software- bzw. Online-Produkte.

Eine Besonderheit von Microsoft Teams ist, dass es in den Chats einen Video-Button gibt. Klickt man auf diesen, kann man eine Adhoc-Konferenz über Skype abhalten. Mit wenigen Klicks lädt man einzelne Leute aus dem Team oder das gesamte Team zu einer solchen Konferenz ein, ohne dass man dazu extra Skype starten müsste. Die Online-Meetings erfolgen entweder nur über die Tonspur oder in der gewohnten Videotelefonie-Ansicht mit Bild.

Seite 1 von 2

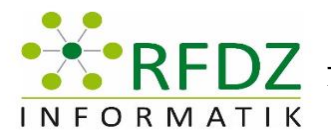

# **RFDZ** TIKZENTRUM für INFORMATIK in GRAZ

Lädt man Dateien wie PowerPoint-Präsentationen oder Excel-Sheets in einem Chat hoch, werden diese in der SharePoint-Teamseite abgelegt, wo sie jeder Nutzer/jede Nutzerin ohne Probleme öffnen und bearbeiten kann. Zudem lassen sich ganz einfach Word-, Notes- oder OneNote-Dokumente in Chats einbinden. Die größte Stärke ist also die fast barrierefreie Vernetzung und Integration anderer Office-Tools.

#### KANN MAN AUCH EXTERNE APPS UND TOOLS EINBINDEN?

Ja, wie bei Slack lassen sich auch bei Microsoft Teams fremde Dienste ("Apps") nutzen bzw. einbinden, wozu beispielsweise Trello, Github und RSS-Feeds gehören. Man kann davon ausgehen, dass die Auswahl an über Microsoft Office hinausgehenden Tools bzw. Apps noch zunehmen wird.

#### DIE MICROSOFT-TEAMS-APP FÜR MOBILE ENDGERÄTE

Für diese App ist ein passendes Office-365-Abonnement erforderlich, welches alle österreichischen Lehrkräfte haben.

Mit der Microsoft-Teams-App hat man jederzeit an jedem Ort Zugriff auf alle Inhalte des Teams, mit Nachrichten, Dateien, Personen und Tools. Die App ist für Android und iOS verfügbar.

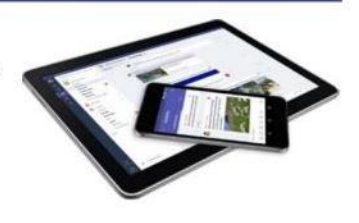

#### ONENOTE IN MICROSOFT TEAMS

Jedes Kursteam hat sein eigenes verknüpftes OneNote-Kursnotizbuch. Das Kursnotizbuch ist ein digitales Notizbuch für den gesamten Kurs, um Texte, Bilder, handschriftliche Notizen, Anlagen, Links, Sprachaufzeichnungen, Videos und mehr zu speichern.

Für Teams bietet das OneNote-Kursnotizbuch die folgenden grundlegenden Komponenten und Funktionen:

#### · Kursteilnehmer/innen-Notizbücher

ein privater Bereich, der für die Lehrperson und die jeweiligen Kursteilnehmer/innen freigegeben ist. Lehrer/innen können auf das Notizbuch jedes Kursteilnehmers zugreifen, während Kursteilnehmer/innen nur ihre eigenen Notizbücher anzeigen können.

· Inhaltsbibliothek

ein schreibgeschützter Bereich, in dem Lehrer/innen Handzettel für Kursteilnehmer/innen freigeben können.

· Platz zur Zusammenarbeit

ein Bereich, den alle Kursteilnehmer/innen zum Freigeben, Organisieren und Zusammenarbeiten verwenden können.

Seite 2 von 2

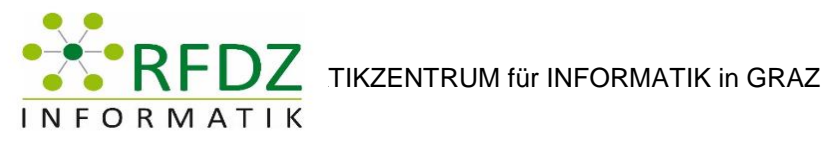

### <span id="page-9-0"></span>2.3 Weiterführende Links

<span id="page-9-1"></span>Einführungsvideo:<https://youtu.be/aH-dx5IRFMo>

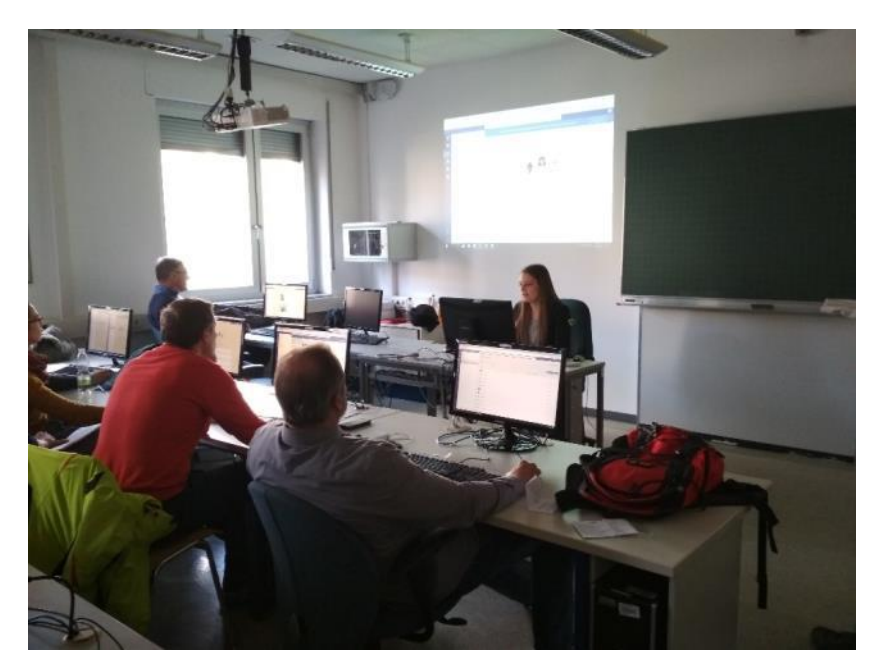

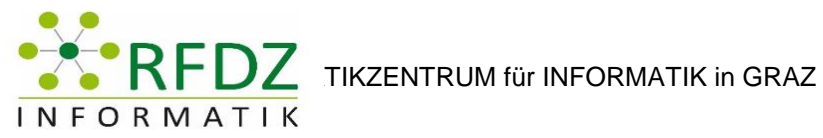

### <span id="page-10-0"></span>3 Radio @School: Radio als fachdidaktisches Hilfsmittel

Vortragender: Herr Dr. Johannes Dorfinger

Protokollersteller: Daniel Ress

#### <span id="page-10-1"></span>3.1 Ziel des Workshops

Ziel des Workshops war es den Nutzen eines Radios oder eines guten Filmestudios zu zeigen und zu vermitteln welche Technik dafür notwendig ist.

#### <span id="page-10-2"></span>3.2 Zusammenfassung

Herr Dorfinger hat grundsätzlich erklärt warum es wichtig ist oder warum es nützlich ist ein Radio-Set in den Schulen zu haben.

Das Equipment wurde genau erklärt, welche Unterschiede es gibt, wo man dieses bestellen kann und wie man diese Technik im Unterricht verwenden kann.

In diesem Workshop war der Praxisanteil sehr groß, also wurde alles getestet und ausprobiert! Zum Schluss ist die ganze Crew live gegangen und es wurde live im Radio moderiert.

Außerdem wurden zahlreiche Programme vorgestellt mit denen man die Audio-Dateien bearbeiten kann und anschließend wurden Praxisbeispiele genannt.

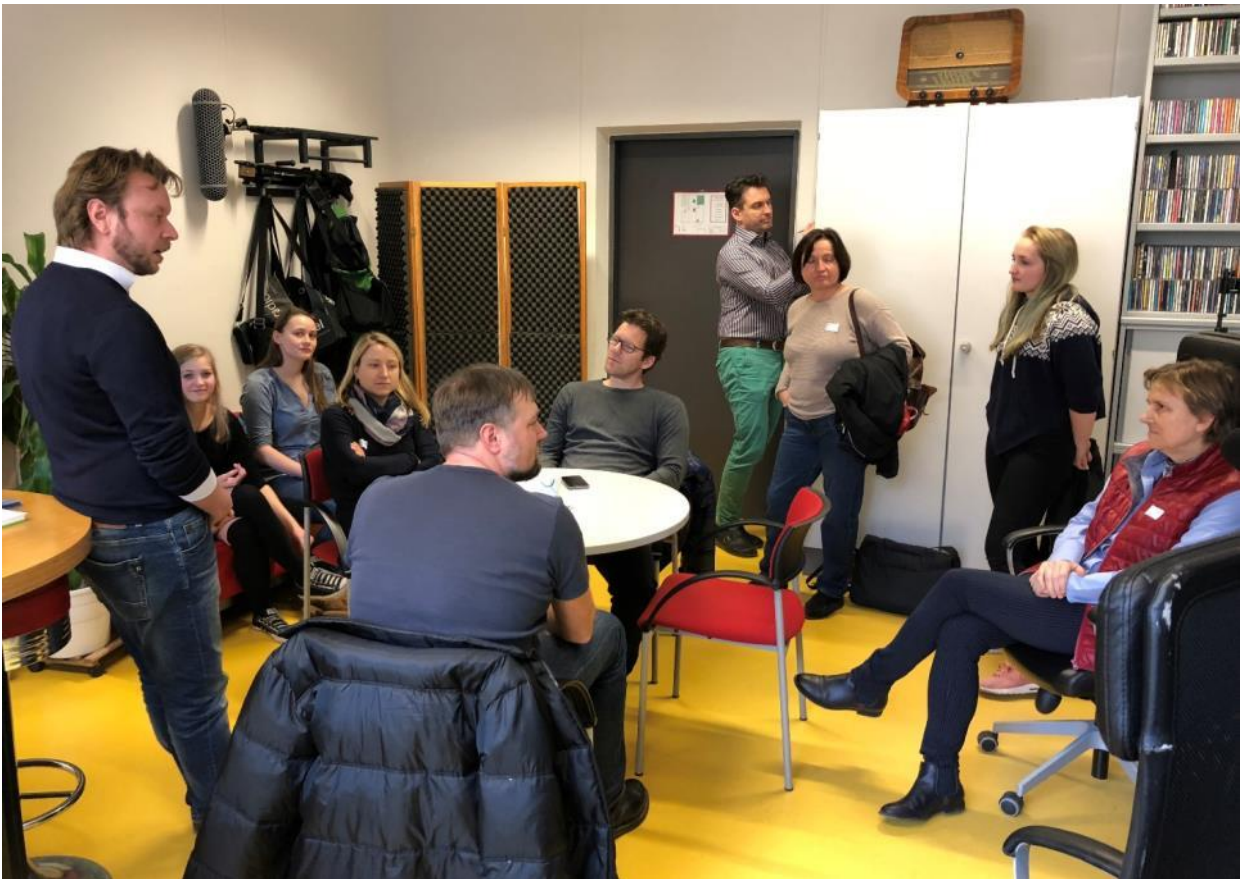

#### <span id="page-10-3"></span>3.3 Bilder

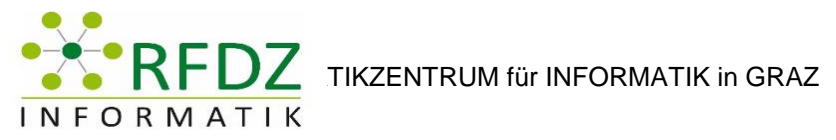

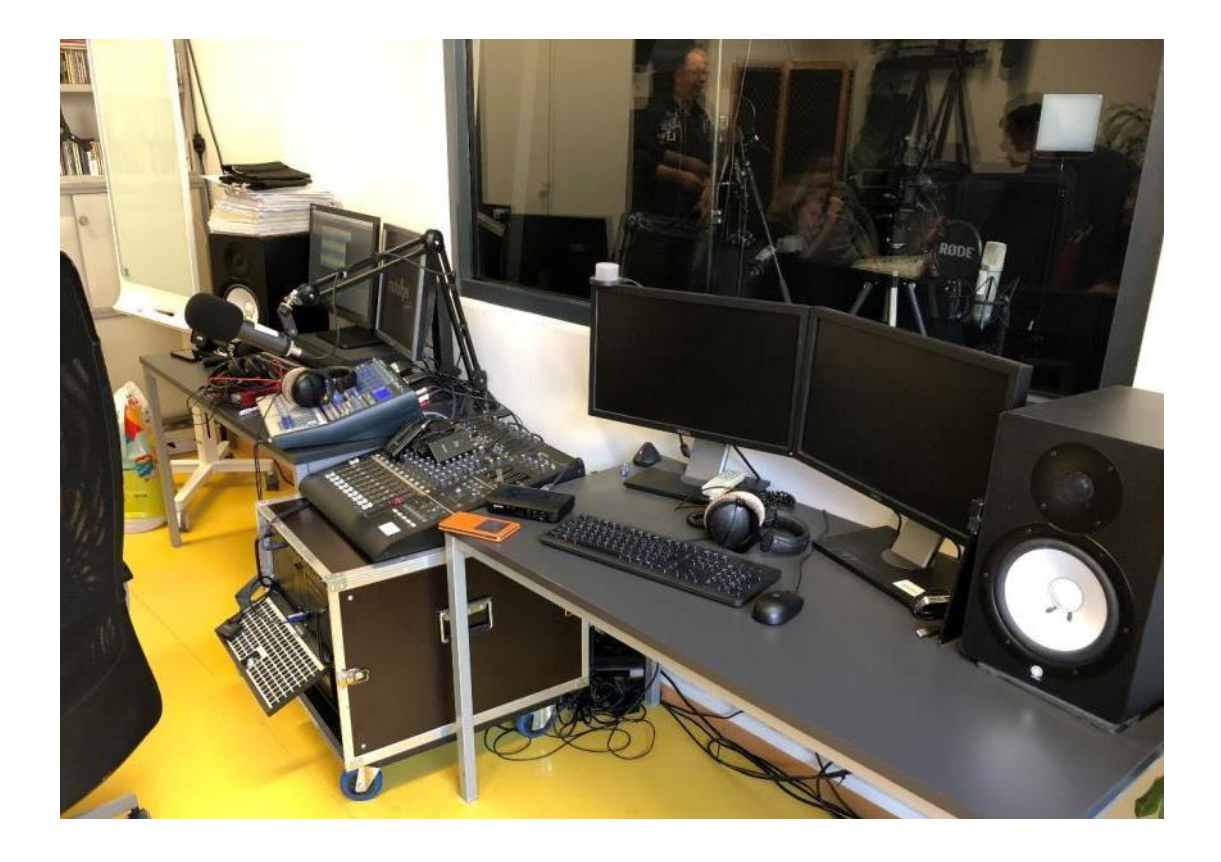

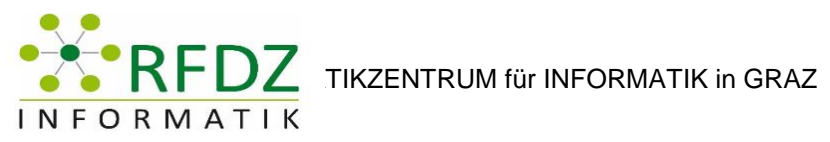

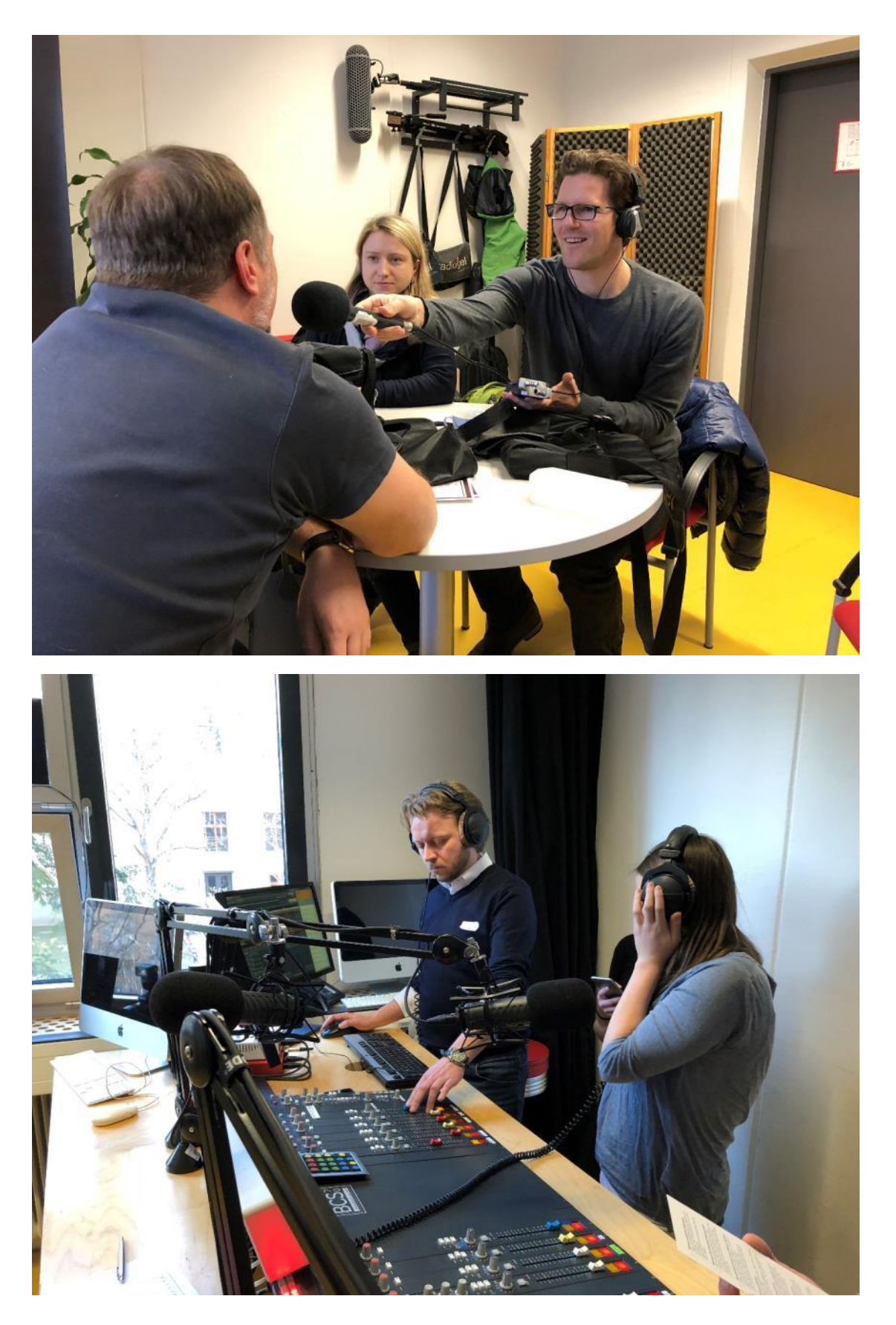

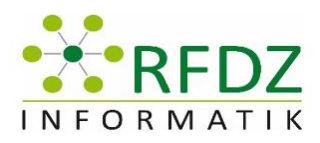

# <span id="page-13-0"></span>4 Umsetzung der Verbindlichen Übung "Digitale Grundbildung" am BG/BRG Fürstenfeld

**Vortragende**: Joachim Maderer (LSR Steiermark, PH Steiermark)

**Protokollersteller**: Manuela Mair

### <span id="page-13-1"></span>4.1 Ziel des Workshops

ZIELGRUPPE: SEKUNDARSTUFE 1-2

Zunächst erfolgt in diesem Workshop eine kurze Vorstellung des digi.komp8- Kompetenzmodells und dem darauf basierenden Lehrplanentwurf für die Verbindliche Übung "Digitale Grundbildung". Eine kurze Demonstration von so genannten digi.komp8-Beispielen, die die Integration der Verbindlichen Übung "Digitale Grundbildung" in allen Fächern erleichtern, runden den 1. Teil des Workshops ab. Im 2. Teil des Workshops berichtet der Vortragende über seine Erfahrungen mit der Verbindlichen Übung "Digitale Grundbildung" an einer Pilotschule und lässt die Workshop Teilnehmerinnen und Teilnehmer an seinen Ideen, wie z. B.

- Formulierung und Begründung verbindlicher Jahrgangs-Lernziele für die Fachgruppe Informatik
- Raster zur Beurteilung und Gestaltung kompetenzorientierter Beispiele (Reproduzieren, Anwenden, Reflektieren).
- Beispiele für kompetenzorientierte Aufgaben (z.B. Excel, HTML)
- nachhaltige Dissemination in den Schulalltag (Kooperation mit SQA, verbindliches klassenübergreifendes Jahresziel mit Fachkolleginnen und Fachkollegen, SCHILFS, Lernvideos) teilhaben.

### <span id="page-13-2"></span>4.2 Zusammenfassung

Der Vortragende spricht davon, dass es momentan keine Benotung für die digitale Grundbildung gibt. Verpflichtend ist die digitale Grundbildung für 2 bis 4 Stunden (auch integrativ) ab dem Schuljahr 2018/19. Im schulautonomen Schwerpunkt findet eine normale Benotung statt.

Das digi.komp8-Kompetenzmodell umfasst vier grundlegende Kategorien:

### **Informationstechnologie, Mensch und Gesellschaft**

- Informatiksysteme
- Anwendungen
- Konzepte

#### **Alle Kompetenzmodelle finden Sie auf**

[www.digikomp.at.](http://www.digikomp.at/) Online [\(www.digikomp.at\)](http://www.digikomp.at/) finden Sie im Menü unter digi.komp8 auch **Unterrichtsbeispiele**.

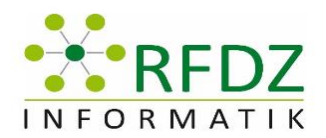

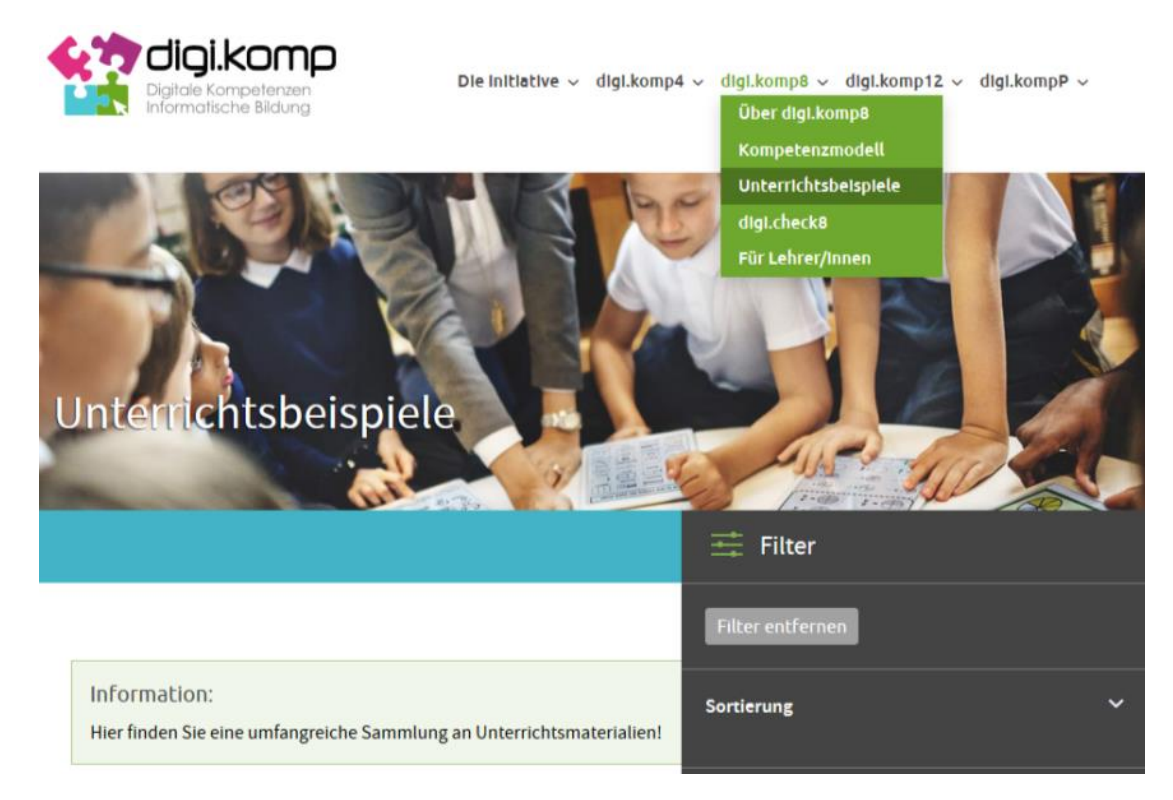

Der Vortragende zeigt folgende Beispiele, die seiner Meinung nach sehr gut gelungen sind:

- Lautstärkenmessung
- Präsentiere dich mit einem Video
- Bits und Bytes
- Bildbearbeitung
- Spam Mail

#### **Bewertung:**

Der Vortragende zeigt einen Excel-Beurteilungsbogen, mit welchem unter den Punkten "reproduzieren", "anwenden" und "reflektieren" entsprechende Noten ausgerechnet werden können.

Anschließend werden im Workshop Verbesserungsmöglichkeiten und Maßnahmen besprochen. Unter anderem wird erwähnt, dass in der Schule selbst festgelegt werden soll, in welchem Fach welche digitale Kompetenzen durchgemacht werden sollen.

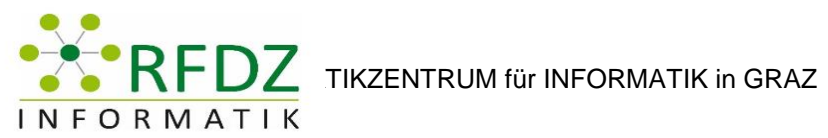

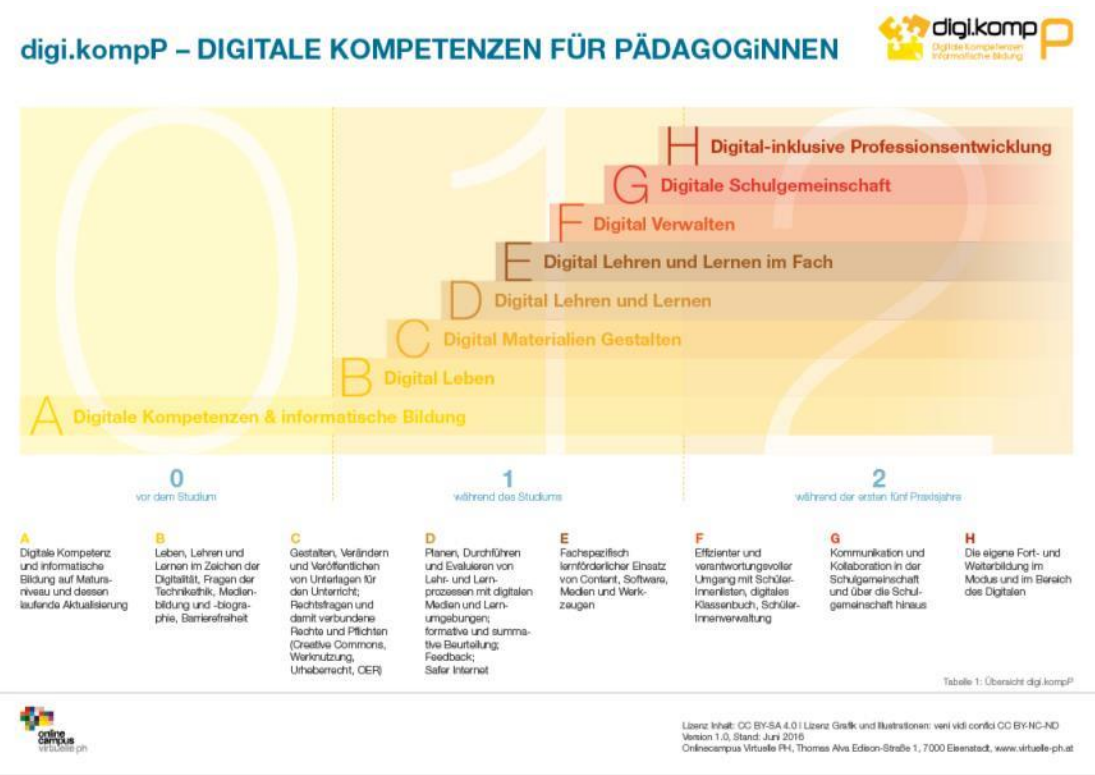

Das digi.komp8-Kompetenzmodell umfasst acht Kategorien (A-H) und der Kompetenzerwerb selbst erstreckt sich über drei Entwicklungsphasen (0-2).

#### <span id="page-15-0"></span>4.3 Weiterführende Links

Kompetenzmodell: [https://digikomp.at/fileadmin/digi.komp/Kompetenzmodell\\_digikomp8\\_deutsch.pdf](https://digikomp.at/fileadmin/digi.komp/Kompetenzmodell_digikomp8_deutsch.pdf)

Unterrichtsbeispiele: <https://digikomp.at/index.php?id=565&L=0>

<span id="page-15-1"></span>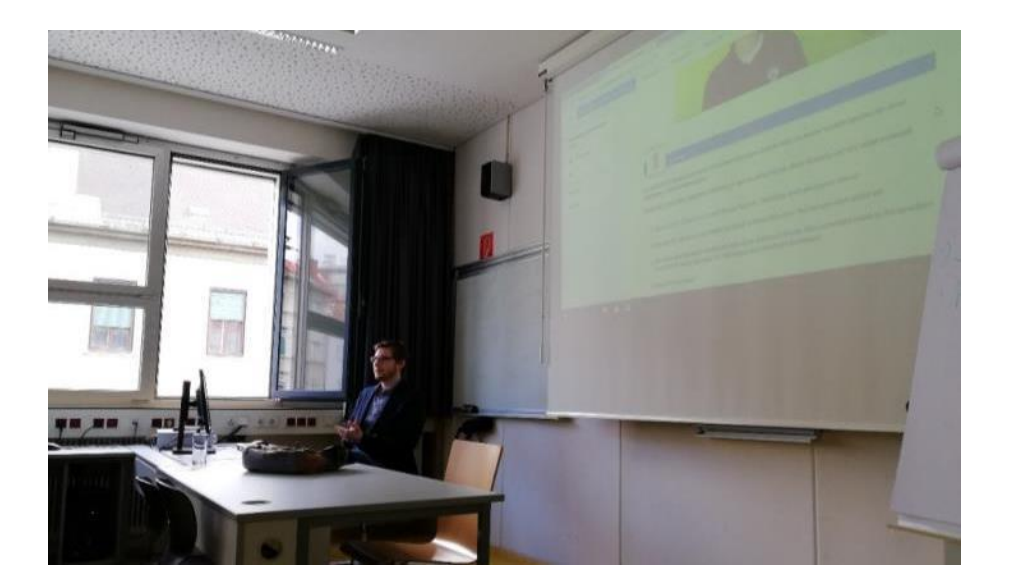

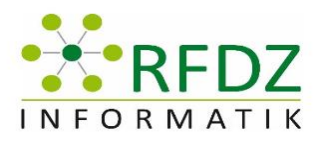

### <span id="page-16-0"></span>5 Von der Muse geküsst – Coding mit dem Calliope Mini

**Vortragende**: Maria Grandl, Technische Universität Graz

**Protokollersteller**: Valore Feka

#### <span id="page-16-1"></span>5.1 Ziel des Workshops

Mit dem Calliope Mini können digitale Kompetenzen erlernt werden. Das Bundesministerium für Bildung gibt hierfür folgendes vor: Mit Algorithmen arbeiten, einfache Programme erstellen und kreative Nutzung von Programmiersprachen

(siehe [https://bildung.bmbwf.gv.at/schulen/schule40/dgb/dgb\\_pilot.pdf?63gg96,](https://bildung.bmbwf.gv.at/schulen/schule40/dgb/dgb_pilot.pdf?63gg96) Computational Thinking).

#### <span id="page-16-2"></span>5.2 Zusammenfassung

Der Calliope Mini ist ein Einplatinencomputer, auf dem sich folgendes befindet: Ein Lautsprecher, ein Mikrophon, 25 LEDs, ein RGB LED, Lichtsensor, Bluetooth, Knopf A, Knopf B, ein Resetknopf, ein Lage- und noch ein Temperatursensor. Mit dem Calliope kann man spielerisch das Programmieren lernen, sei es mit einer grafischen Oberfläche oder mithilfe von Javascript. Es gibt drei Entwicklungsumgebungen, mit denen man den Calliope programieren kann: Calliope Mini Editor (eignet sich besonders gut für Volksschule), weiters gibt es noch den PXT-Editor und das Open Roberta Lab (bei den beiden Varianten kann man mit Blöcken arbeiten – siehe Fotos unten – oder mit Javascript). Die Erstellung eines Programms erfolgt ähnlich wie bei microbit (ist auch ein Einplatinencomputer, jedoch ohne Lautsprecher und Mikro). Für den Calliope spricht folgendes: Der kleine Computer begeistert sowohl Jungs, als auch Mädchen und eignet sich perfekt für verschiedene Gegenstände (z.B. Biologie und Mathematik). Weiters ist er – besonderes für junge Schüler/-innen – sehr interessant, da sie anfangs nicht wissen, was das ist bzw. wenn sie dann erfahren, dass es ein kleiner Computer ist, sorgt das für Begeisterung. Noch dazu ist er sehr mit seinen ~ 35 € sehr kostengünstig. Es gibt auch "kleine" Mängel wie z.B. dass das mitgelieferte USB-Kabel zu kurz ist (stört beim Programmieren, vor allem bei der "Schüttelfunktion") und teils liefern die Sensoren unterschiedliche Werte. Im Workshop haben wir zwei Programme erstellt, das erste war, wenn der Calliope geschüttelt wird, soll das RGB LED grün leuchten, ansonsten rot und das zweite Programm sollte feststellen, ob der Stromkreis geschlossen wurde oder nicht (sieht dazu die Fotos auf der nächsten Seite).

#### <span id="page-16-3"></span>5.3 Weiterführende Links

<https://calliope.cc/los-geht-s/editor>

<https://calliope.cc/schulen/schulmaterial>

[https://appcamps.de/wp-content/uploads/2017/09/cornelsen\\_lehrerhandreichung.pdf](https://appcamps.de/wp-content/uploads/2017/09/cornelsen_lehrerhandreichung.pdf)

[https://www.amazon.de/Das-Calliope-Buch-Spannende-Bastelprojekte-Calliope-Mini-](https://www.amazon.de/Das-Calliope-Buch-Spannende-Bastelprojekte-Calliope-Mini-Board/dp/3864904684/ref=sr_1_1?ie=UTF8&qid=1521989210&sr=8-1&keywords=calliope+buch)[Board/dp/3864904684/ref=sr\\_1\\_1?ie=UTF8&qid=1521989210&sr=8-](https://www.amazon.de/Das-Calliope-Buch-Spannende-Bastelprojekte-Calliope-Mini-Board/dp/3864904684/ref=sr_1_1?ie=UTF8&qid=1521989210&sr=8-1&keywords=calliope+buch) [1&keywords=calliope+buch](https://www.amazon.de/Das-Calliope-Buch-Spannende-Bastelprojekte-Calliope-Mini-Board/dp/3864904684/ref=sr_1_1?ie=UTF8&qid=1521989210&sr=8-1&keywords=calliope+buch)

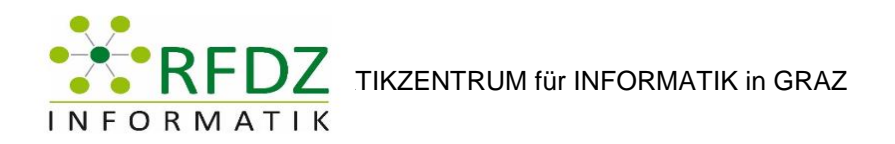

<https://appcamps.de/2017/09/01/ueberblick-calliope-mini-unterlagen/>

<span id="page-17-0"></span><https://learninglab.tugraz.at/informatischegrundbildung/>

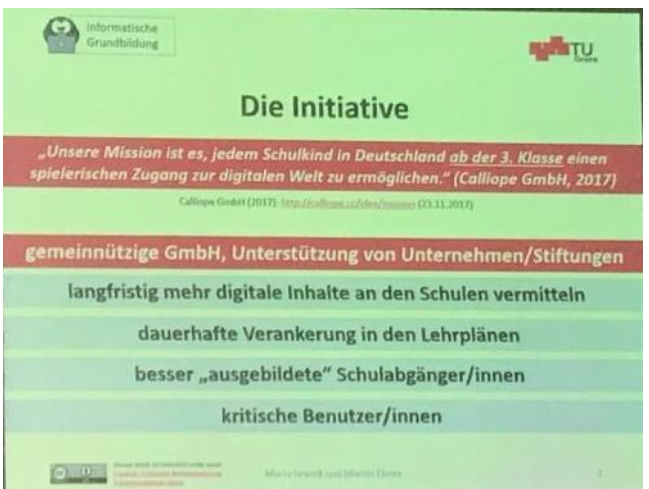

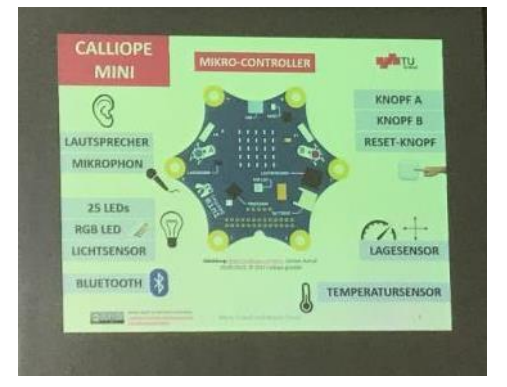

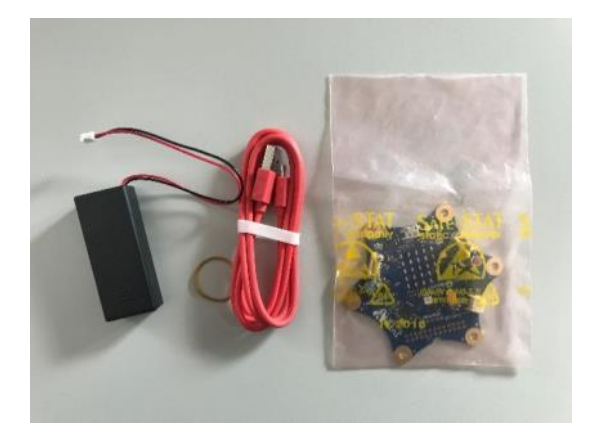

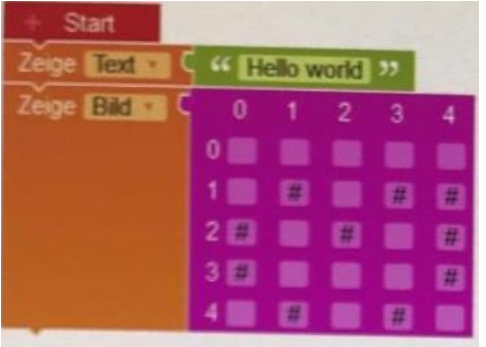

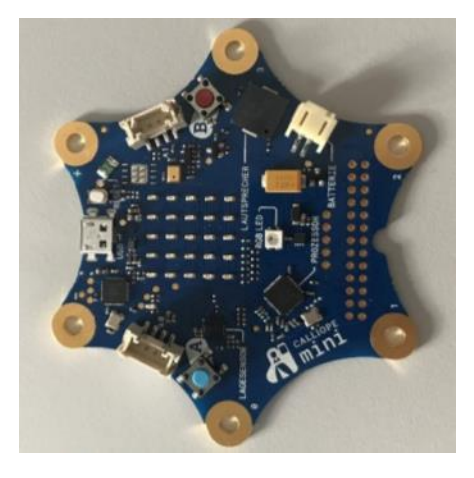

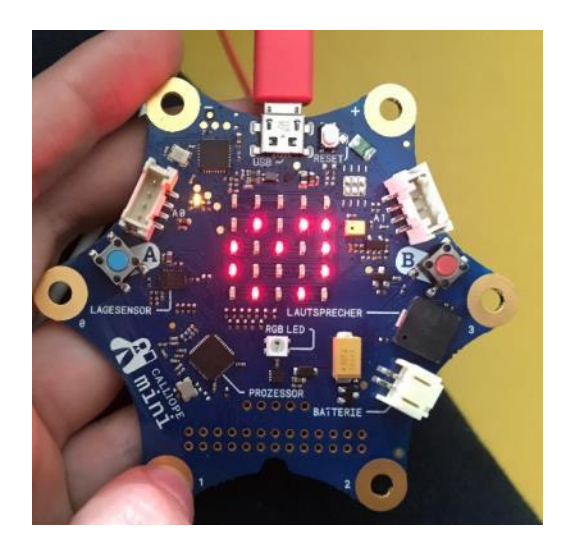

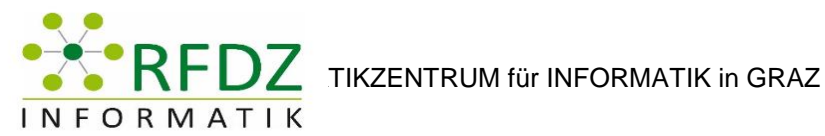

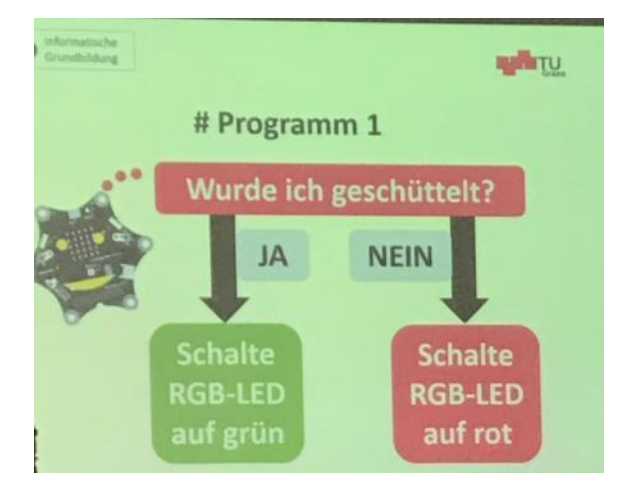

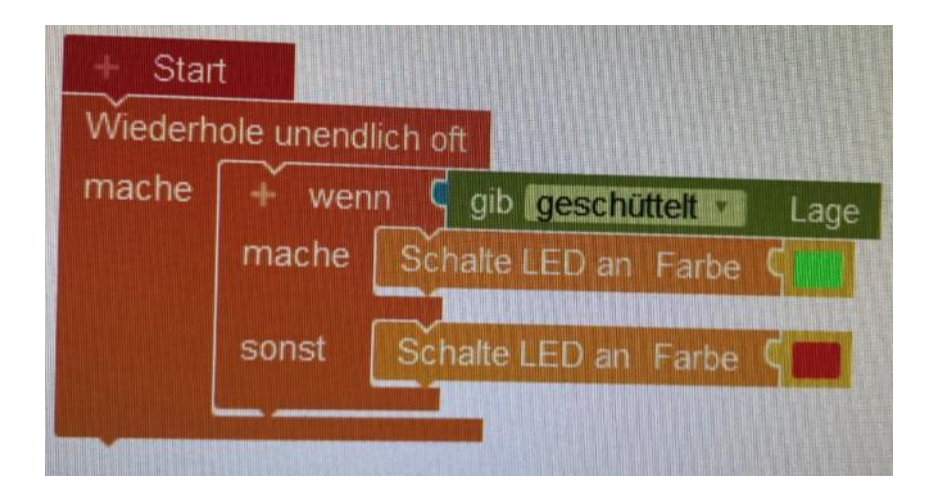

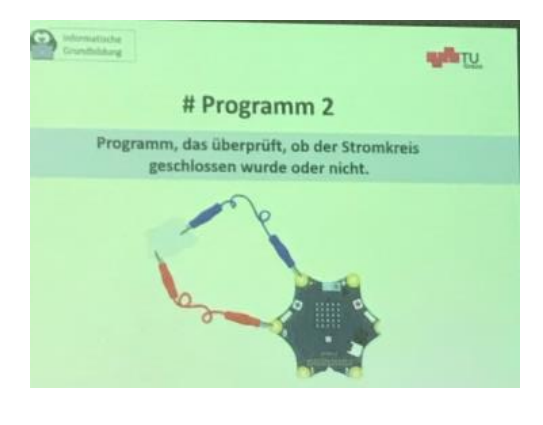

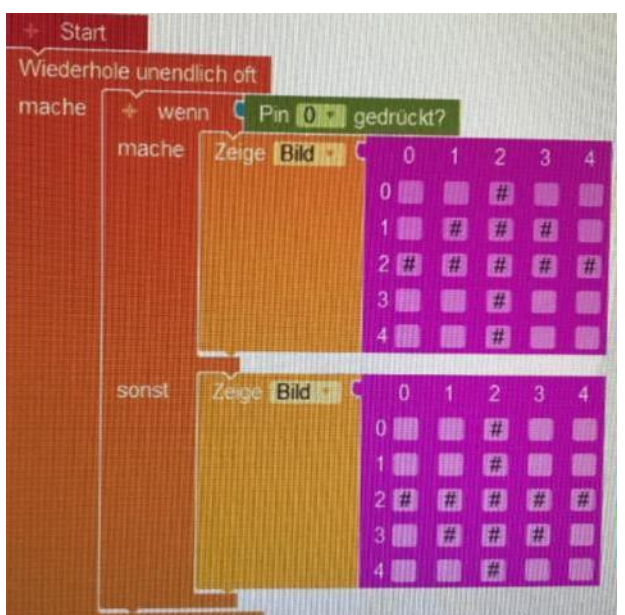

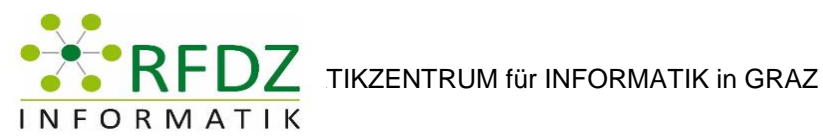

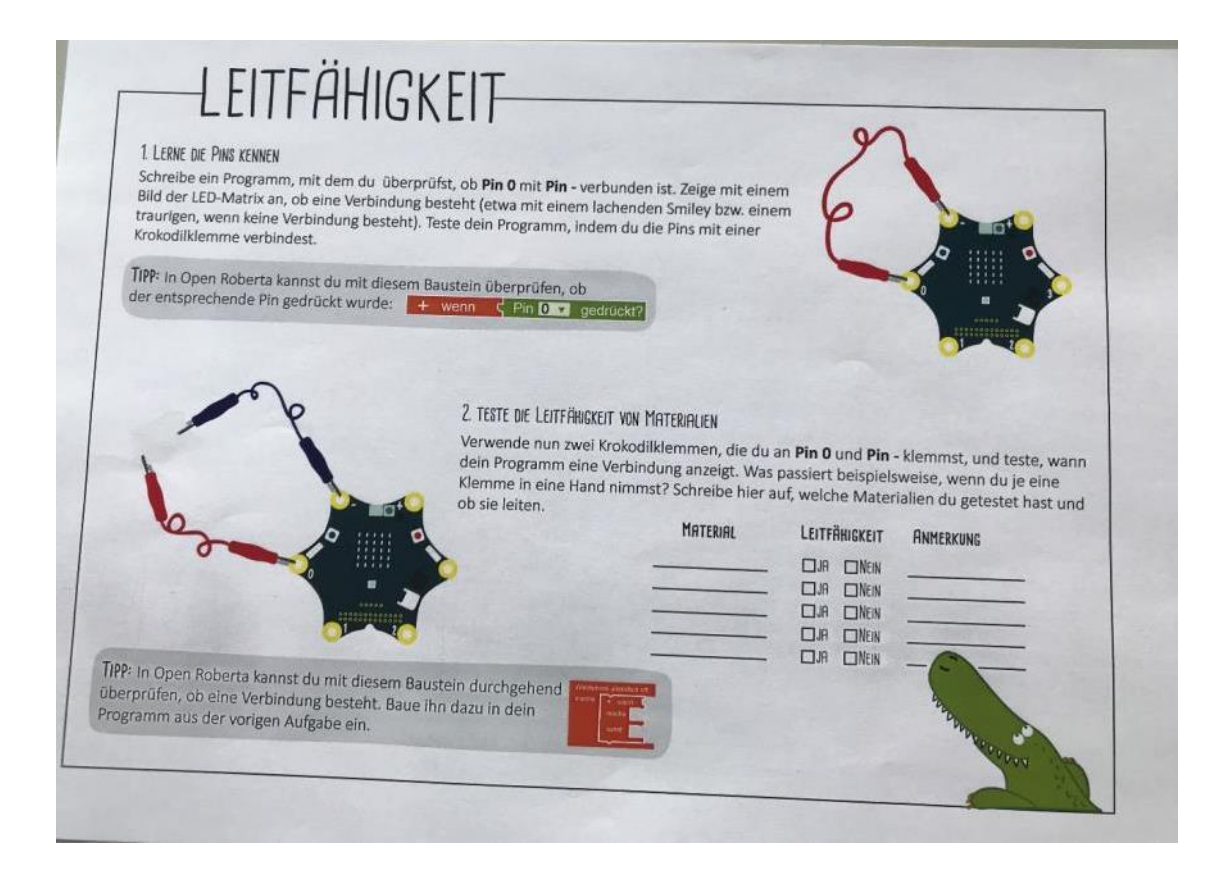

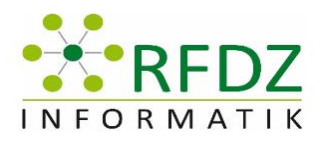

# <span id="page-20-0"></span>6 Microsoft HoloLens und IOT – Welche Kompetenzen benötigt ein Techniker?

Vortragender: Paul Fürli, HTBL Bulme Graz

Protokollersteller: Höller Stefan Michael

#### <span id="page-20-1"></span>6.1 Ziel des Workshops

Ziel des Workshops ist es, die Möglichkeiten der Microsoft HoloLens und ihren Einsatz im Unterricht aber auch in der Wirtschaft zu zeigen.

#### <span id="page-20-2"></span>6.2 Zusammenfassung

In diesem Workshop sind die Möglichkeiten der Microsoft HoloLens gezeigt worden. An die Begrüßung knüpft ein Video über "Industrie 4.0" an um etwaige Begriffe schon im Vorfeld zu klären.

Zum Beispiel das Internet der Dinge und AR (Augmented Reality). Auf das Video "Industrie 4.0" folgt die Vorführung von AR anhand des Beispiels KTM.

Unter anderem wird vorgeführt wie man mit Hilfe eines sogenannten "Markers" eine genauere Detaildarstellung erreichen kann. Im Anschluss darauf wird "Thingworx Studio" vorgestellt und kurz gezeigt, welche Möglichkeiten man damit hat und was man damit machen kann.

Der Vortragende hat dazu einen "Zuckerlautomaten", selbst gebaut und zum Teil gefertigt mit bzw. von seinen SchülerInnen, mit. Die fehlenden Komponenten des "Zuckerlautomaten" werden mit Hilfe von Thingsworx Studio, der AR und der Microsoft HoloLens ergänzt und der Automat wird virtuell in Betrieb genommen.

Um zu sehen, was der Vortragende durch die Microsoft HoloLens sieht, wird das Bild auf den Beamer übertragen. Zum Schluss bekommt jeder Teilnehmer und jede Teilnehmerin die Möglichkeit die Microsoft HoloLens selbst auszuprobieren. Dazu wird mit Hilfe von Augmented Reality und der Microsoft HoloLens ein V6 Motorblock mit interaktiven Elementen in den Raum projiziert.

# <span id="page-20-3"></span>6.3 Weiterführende Links

Thingworx Studio:

<https://studio.thingworx.com/>

HoloLens:

<https://www.microsoft.com/de-ch/hololens>

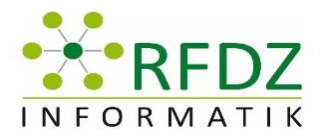

### <span id="page-21-0"></span>7 Astro Pi Board selbst programmieren

Vortragende: Dipl.-Ing. Harald Zeiner

Protokollersteller: Florian Grandl

#### <span id="page-21-1"></span>7.1 Ziel des Workshops

Grundlagen des Sense HAT Erweiterungsboard kennenlernen

Ansprechen und Auslesen der Sensoren

Anwendungsbeispiele entdecken

Entdeckendes Lernen um die Ziele von Industrie 4.0 zu verstehen

Visual Studio 2017 nicht nur für Windows einsetzen

#### <span id="page-21-2"></span>7.2 Zusammenfassung

- 1. Kurze Begrüßung und Einleitung in das Thema durch Herrn Dipl.-Ing. Zeiner
- 2. Geschichte von Raspberry Pi und Co.
- 3. Pi Anwendungsgebiete werden vorgestellt:
	- Nas
	- Mediaserver
	- IOT Device
	- Development Board
	- Und vieles mehr
- 4. Sense HAT und dessen Features werden vorgestellt:
	- 8x8 RGB Led
	- Gyrosensor
	- **•** Beschleunigungssensor
	- **•** Jovstick
	- Temperatursensor
	- Luftfeuchtigkeit
- 5. Win 10 IOT Core wurde vorgestellt
- 6. Das IOT Dashboard wurde erklärt
- 7. Demo Sense HAT Sensoren ausgeben über die Weboberfläche
- 8. Demo Code in Visual Studio anschauen

#### <span id="page-21-3"></span>7.3 Weiterführende Links

Sense hat and Raspberry PI

<https://www.raspberrypi.org/products/sense-hat/>

Astro PI Project:

<https://astro-pi.org/about/>

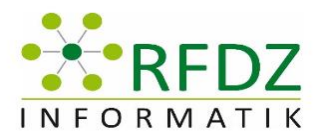

REDZ TIKZENTRUM für INFORMATIK in GRAZ

<https://astro-pi.org/get-involved/buy-the-hardware/>

<http://www.pi-in-the-sky.com/index.php?id=astro-pi-board>

Windows IOT class library for Raspberry PI "Sense HAT"

<https://www.hackster.io/laserbrain/windows-iot-sense-hat-10cac2>

<https://github.com/emmellsoft/RPi.SenseHat>

Windows 10 IoT

<https://docs.microsoft.com/en-us/windows/iot-core/windows-iot>

Windows 10 IoT Core Dashboard

<https://docs.microsoft.com/en-us/windows/iot-core/connect-your-device/iotdashboard>

Visual Studio 2017 und UWP

[https://docs.microsoft.com/en-us/windows/iot-core/develop-your](https://docs.microsoft.com/en-us/windows/iot-core/develop-your-app/buildingappsforiotcore)[app/buildingappsforiotcore](https://docs.microsoft.com/en-us/windows/iot-core/develop-your-app/buildingappsforiotcore)

Deploy and Debug your App to Windows 10 IoT Core Device

<https://docs.microsoft.com/en-us/windows/iot-core/develop-your-app/appdeployment>

<https://docs.microsoft.com/en-us/windows/iot-core/develop-your-app/remotedebugging>

Azure and IOT

<https://radu-matei.com/blog/rpi-sensehat-telemetry/>

<span id="page-22-0"></span>7.4 Bilder

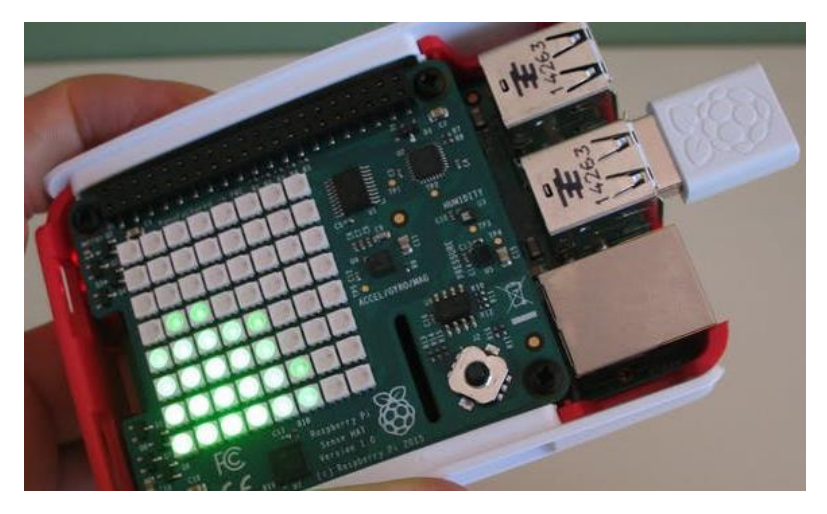

Quelle ©: https://www.hackster.io/laserbrain/windows-iot-sense-hat-10cac2